④マイページアカウント作成画面が表示されます。

こちらにメールアドレス (ログイン ID となります)とパスワード (任意の半角英数字) を決めていただき、ご入力ください。なお、メールアドレスはミクスネットワークが発行 していないアドレスも利用可能です。(@gmail.com や@icloud.com なども可)

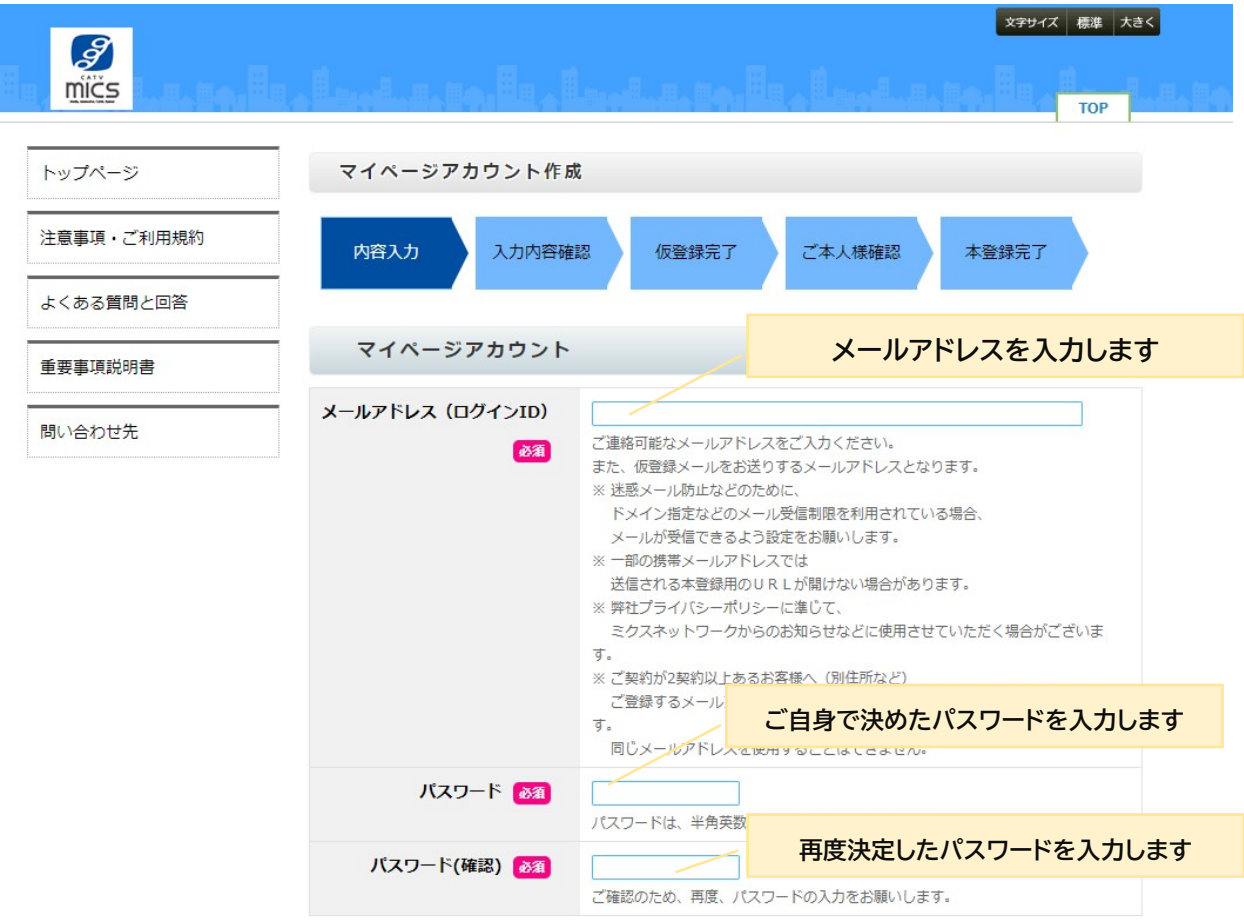

## **≪諸注意事項≫**

メールアドレスは 1 つの登録番号に対して、1 つのみ設定可能です。そのため複数のご契 約があり、複数の登録番号がある場合には同じメールアドレスは設定できません。それぞ れ別のメールアドレスをご準備いただきますようお願い申し上げます。

パスワードは半角英数字で 8~60 文字以内で作成ください。

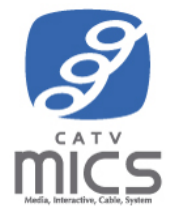